## **ATTENTO ALLA GUIDA!**

<https://scratch.mit.edu/projects/388160783> (guarda dentro il progetto)

**Vediamo se sei attento alla guida di una macchinina! Utilizza i tasti freccia a sinistra e freccia a destra per schivare le macchinine che viaggiano in senso opposto al tuo e fai attenzione anche a non andare fuori strada!**

## **PROCEDIMENTO**

1) Inizia cancellando dallo **stage** lo **sprite** del gatto cliccando sul cestino accanto allo sprite.

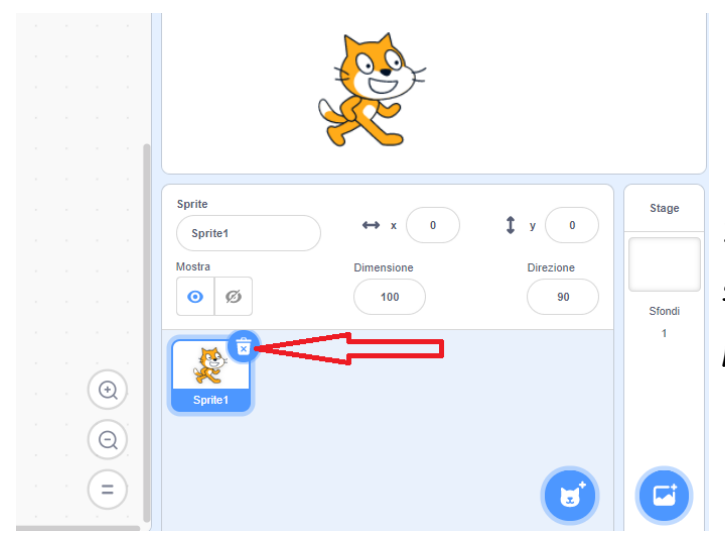

2) Disegna lo **sprite 1** della macchinina rossa attraverso l'**editor di disegno** che si apre cliccando il pulsante come in figura:

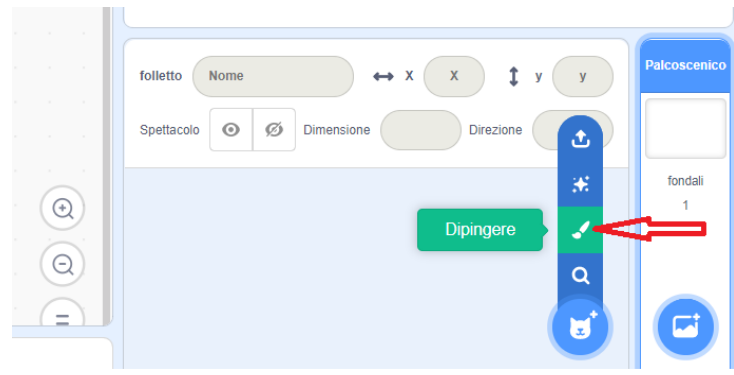

utilizza forme semplici e colora la macchinina di rosso:

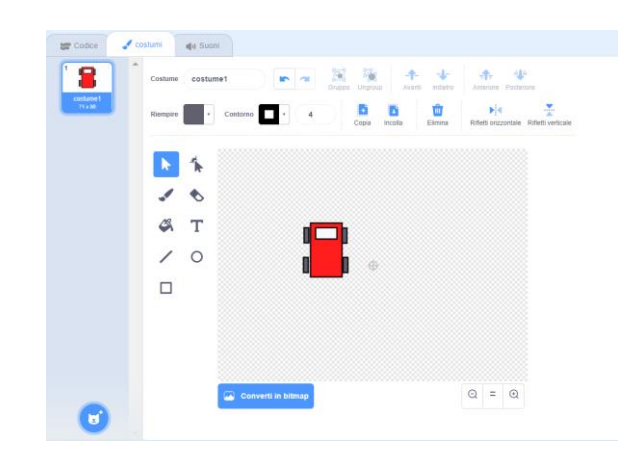

3) Clicca con il pulsante destro del mouse sullo sprite 1 e scegli il comando **duplica** per creare altre due macchinine.

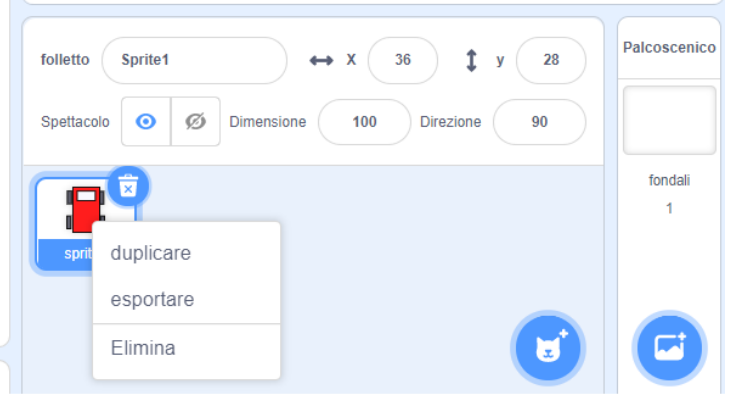

4) Disegna, come hai fatto per la macchinina rossa, anche un altro sprite che rappresenti la segnalazione di "Game Over"

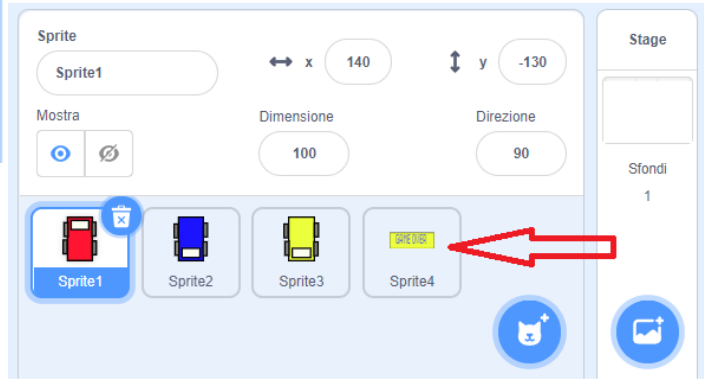

TECNOLOGIA – Prof.ssa Sanchini Elena

5) clicca sugli sprite delle nuove macchinine e vai a cambiarne il colore e la direzione (sempre con l'**editor disegno**)

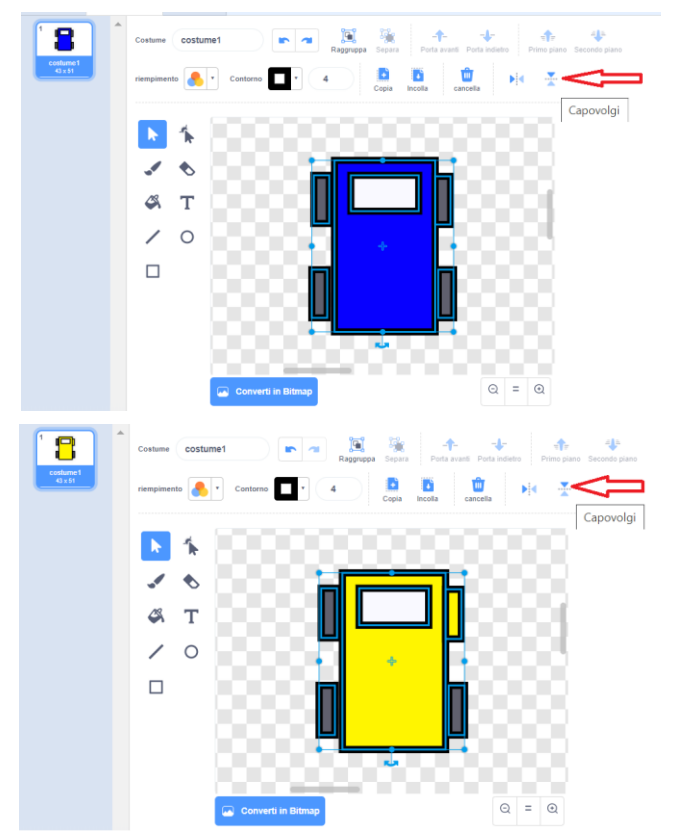

ecco la nuova direzione delle macchinine:

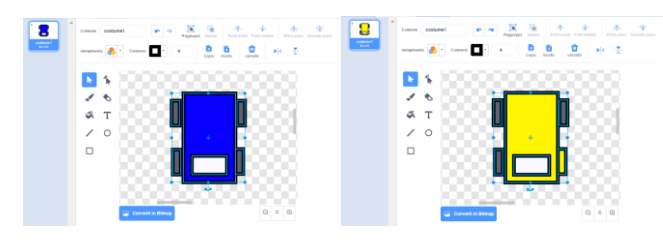

6) Ora devi disegnare lo sfondo della strada, come preferisci. Per disegnarlo devi cliccare su **disegna un nuovo sfondo** e procedere sempre con l'**editor disegno.**

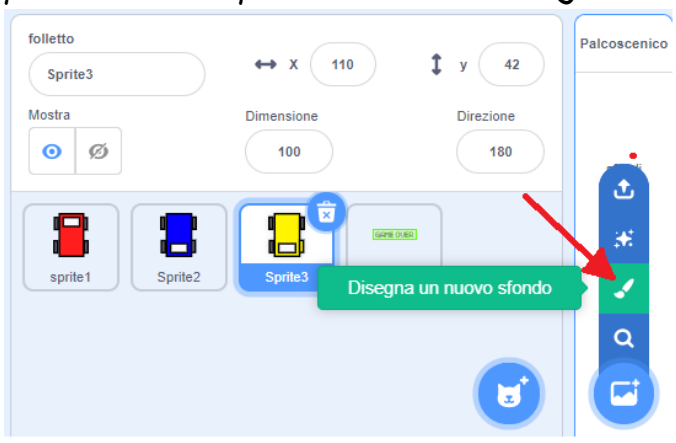

Questo potrebbe essere esempio:

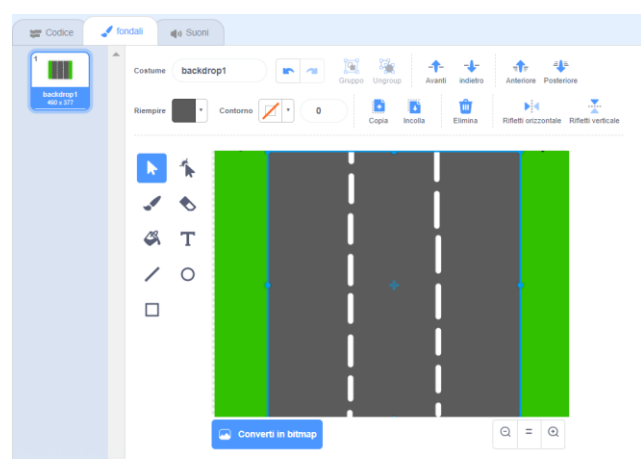

Sei ora pronto per scrivere il codice!

7) seleziona lo sprite della macchinina rossa(sprite 1) e apri la pagina del **codice.** La macchinina, ad inizio gioco, si posizionerà al centro della strada e si potrà spostare a sinistra e a destra con i tasti della tastiera corrispondenti. Se toccherà il prato (colore verde) invierà il comando di fine gioco, ovvero "Game Over". Dovrai inserire questo codice:

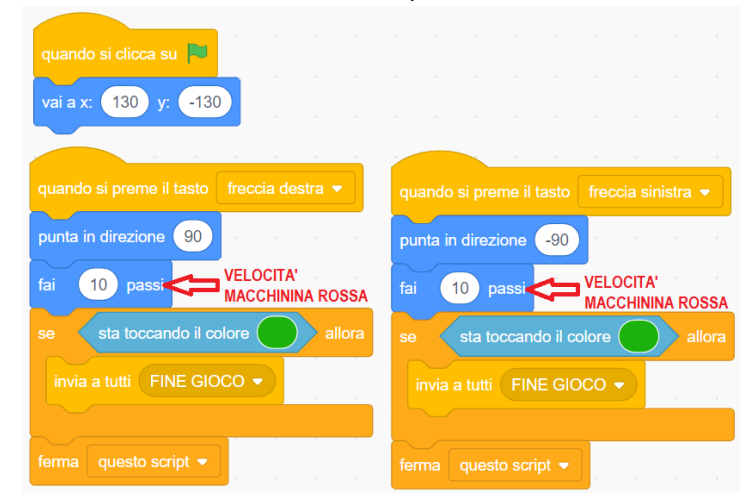

8) adesso seleziona la **macchinina blu** (sprite 2) ed associale il codice con il quale all'inizio del gioco si posizionerà casualmente nella parte alta dello stage per poi puntare verso il basso (angolo 180°) e muoversi nella direzione

impostata; si fermerà quando si scontrerà con la macchinina rossa; in questo caso verrà mandato il comando di fine gioco, ovvero "Game Over".

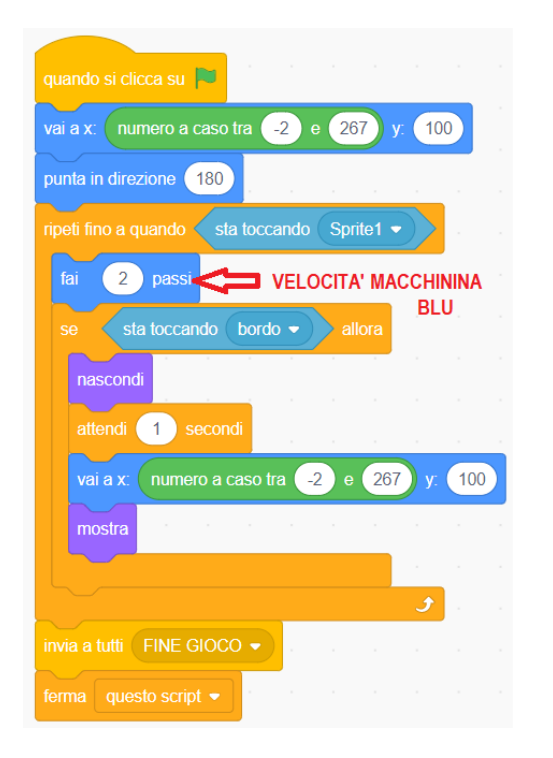

9) copia il codice della macchinina blu anche per la **macchinina gialla** (puoi cambiare la velocità, per aumentare il rischio!)

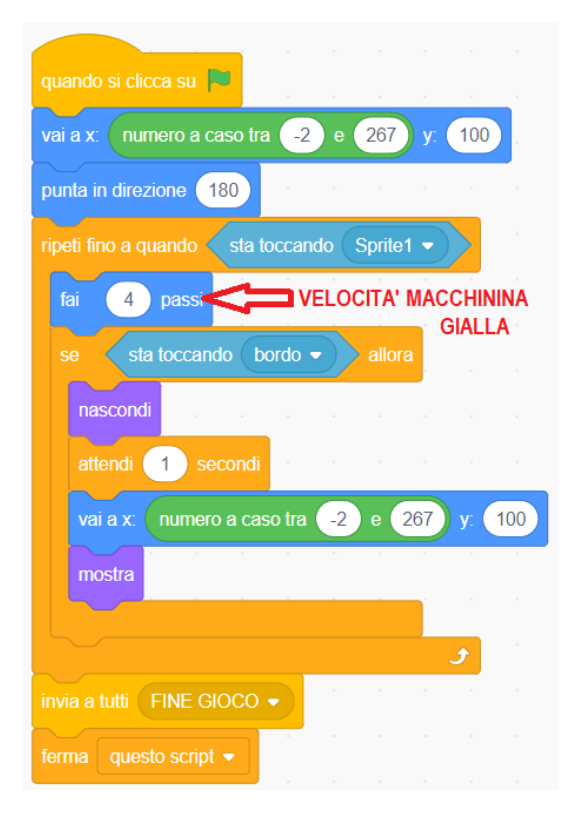

10) Seleziona infine lo sprite "**Game Over**" (sprite 4) e associagli il seguente codice:

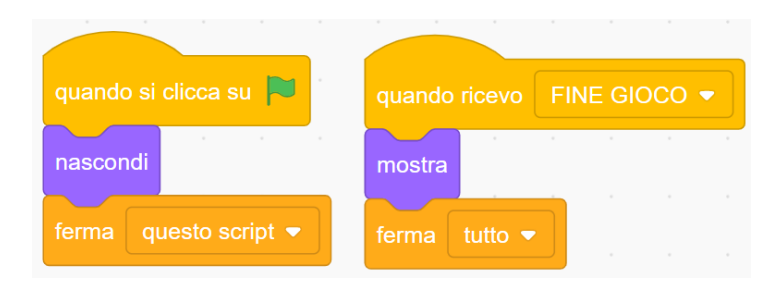

Cioè, all'inizio del gioco lo sprite "Game Over" sarà nascosto e comparirà e fermerà il gioco solo quando riceverà il messaggio "fine gioco".

**NB**: blocca la rotazione delle macchinine come in figura.

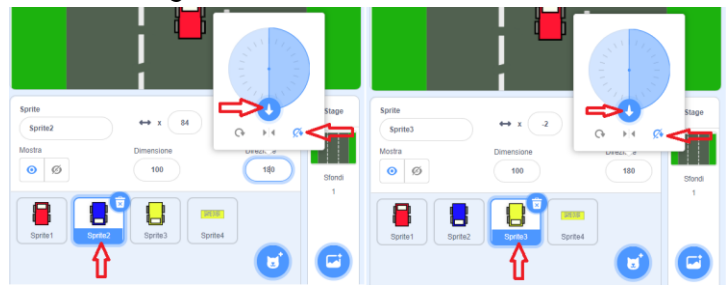

## Prova a giocare!!!!

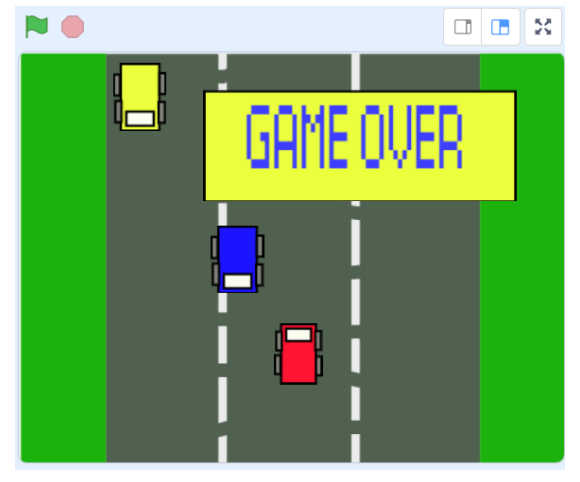

## **Buon lavoro!**

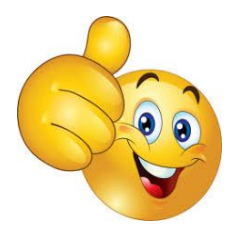

TECNOLOGIA – Prof.ssa Sanchini Elena